# DERS KAYIT İŞLEMLERİ

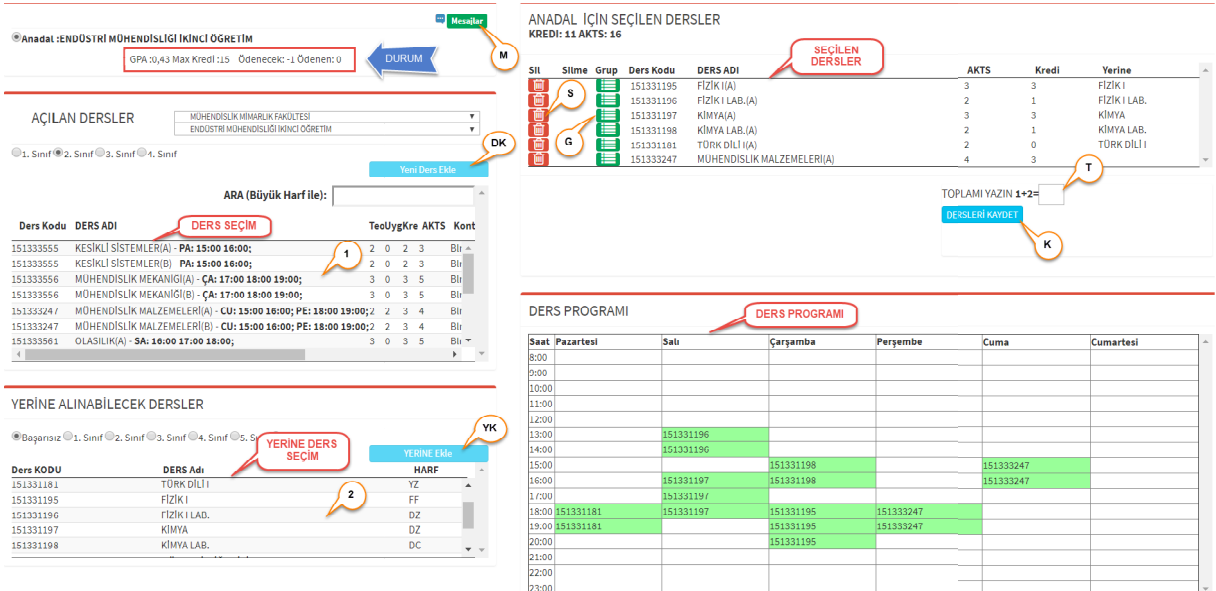

## Açılan Dersleri görme:

AÇILAN DERSLER seçiminden dersi alacağınız Fakülte/Bölüm/Sınıf bilgisini seçiniz. Açılışta kayıtlı olduğunuz bölüm otomatik olarak seçilmiş gelecektir. AÇILAN DERSLER seçiminden dersi alacağınız Fakülte/Bölüm/Sınıf bilgisini seçiniz. Açılışta kayıtlı<br>olduğunuz bölüm otomatik olarak seçilmiş gelecektir.<br>Seçilen Fakülte/Bölüm/Sınıf ait dersler DERS SEÇİM bölümünde listeleni

Seçilen Fakülte/Bölüm/Sınıf ait dersler DERS SEÇİM bölümünde listelenir.

DİKKAT: Listelenen derslerin ders kodu yanında OD (Ortak Değil) yazısı var ise dersi ekleyemezsiniz.

#### Ders Ekleme:

Yerinesi olmayan dersin eklenmesi

Daha önceden başarısız olunan dersin yerine yeni ders eklenmesi

DERS SEÇİM bölümünde gösterilen derslerde birini seçiniz (1). Seçilen dersin yerine alınacak dersi YERİNE DERS SEÇİM bölümünden seçiniz (2). YERİNE Ekle butonuna basınız (YK).

Daha önceden alınan dersin yerine yükseltme için yeni ders eklenmesi

DERS SEÇİM bölümünde gösterilen derslerde birini seçiniz (1). Seçilen dersin yerine alınacak dersi YERİNE DERS SEÇİM bölümünde gösterilen derslerde birini seçiniz (1). Seçilen dersin yerine alınacak dersi Y<br>DERS SEÇİM bölümünden seçiniz (2). Sınıf seçeneği ile daha önceden alınmış herhangi bir dersinizi seçebilirsiniz. YERİNE Ekle butonuna basınız (YK).

## SEÇİLEN DERSLER Bölümüne Eklenilen Derslerin Kaydedilmesi: Kaydedilmesi:

TOPLAMI YAZIN ifadesi yanındaki rakamların toplamını kutucuğa yazın (T).<br>Dersleri Kaydet Butonuna basın (K). Dersleri Kaydet Butonuna basın (K).

## SEÇİLEN DERSLER Bölümünde Yapılan Diğer İşlemler:

#### Eklenilen dersi silme

Silmek istediğiniz ders satırının başındaki çöp kutusu simgesine basınız (S). Eğer silinecek ders halen sisteme Silmek istediğiniz ders satırının başındaki çöp kutusu simgesine basınız (S). Eğer silinecek ders halen sister<br>kaydedilmiş ise işaretlemek için üzerine çizgi çizilir ve eklenilen derslerin kaydedilmesi halinde sistemden silinir. Ancak silmek için seçilen ders sisteme kayıtlı değil ise ders satırı eklenilecek dersler listesinden çıkarılır. Eklenilmiş olan dersi mezuniyet grubundaki bir ders ile değiştirme

Değiştirmek istediğiniz ders satırının başındaki grup simgesine basınız (G). Altta seçilmiş olan dersin grubunda ve açılmış olan diğer dersler listelenir. İstenilen ders seçildiğinde eklenilen ders değiştirilir.

## Ders Kaydına Engel olacak durumlar: Kaydına Engel olacak

Durum ile işaretli bölümde verilen Ödenen bilgisi Ödenecekten küçük ise, Eklenilecek derslerin kredi toplamı Durum ile işaretli bölümde verilen Max Krediden fazla ise, Eklenilecek derslerin haftalık çizelgesinde çakışma var ise, Eklenilecek dersin kontenjanı dolmuş ise ders kaydı yapılmayacaktır.

#### Danışman Uyarıları:

M ile işaretli Mesajlar butanuna basarsanız varsa ders kaydınız hakkında danışmanınızın UYARIsı görünür. UYARIda belirtilen işlemi yapmazsanız. Danışmanınız ders kaydını onaylamayacaktır. Danışman tarafından onaylanmayan ders kayıtları Ekle-sil sonunda otomatik kaydı yapılmayacaktır.<br>2011 yapmazsanız varsa ders kaydınız hakkında danışmanınız varsa ders kaydınız hakkında danışm<br>19 yapmazsanız. Danışmanınız ders kaydını onaylamaya<br>19 Ekle-sil sonunda otomatik olarak sistemden silin